## Internet Explorer 10

ProjectWeb detects the type of browser that visitors use and may display a message advising that a browser is not supported. Internet Explorer 10 (IE10) in its default configuration is likely to be affected. The following work around is offered for IE10 users:

ProjectWeb should work successfully in IE10 as long as 'Compatibility View' is activated. To activate 'Compatibility View', please click on the icon highlighted in the screenshot below:

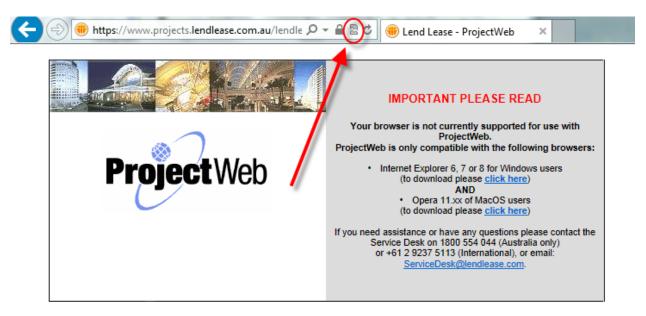

In some cases the icon may not be displayed. In this case 'Compatibility View' can be activated from the 'Tools' menu as shown in the screenshot below:

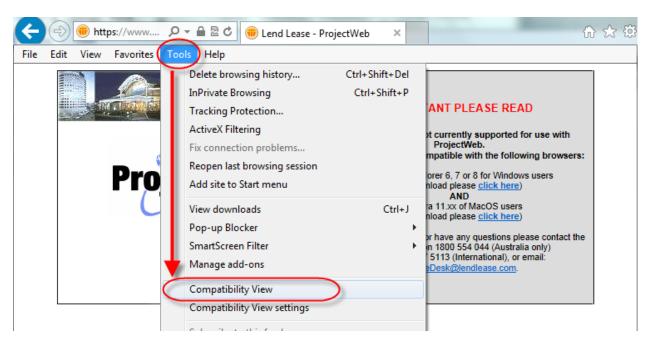

If the 'Tools' menu is hidden it can be added by right clicking on the top of the window and selecting 'Menu bar' from the context menu as shown below:

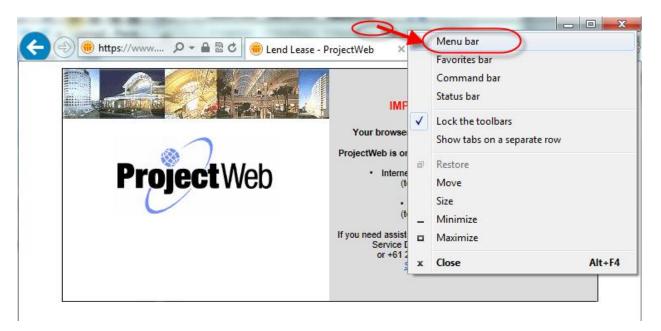

Further enquiries can be directed to ProjectWeb Support:

## **Phone Support:**

1800 554 044 (Australia only)

or

+1 866 848 1200 (US only)

or

+61 2 9237 5113 (International)

## **Email Support:**

service.desk@lendlease.com